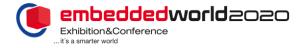

### TicketCenter – Pass management

# Using the pass management tool in the TicketCenter you can order passes, register booth personnel, use the pass monitoring function and see your pass quotas.

<u>Pass monitoring</u> = Provides an overview of all passes issued. You also have the option of downloading the tickets PDFs or on your mobile or resending them.

<u>Pass quotas</u> = The pass quotas option shows you how many passes you have already ordered and which stand personnel the badge has been assigned to each case.

New from this year on: exhibitor passes are also valid during the assembly and the dismantling!

#### Use the following guidelines to order passes and register booth personnel

| Article selection<br>If required, you can order additional exhibitor passes for your<br>under "Ticket quotes". After the event you will only be charged                                                                                                    |              |          |        | leady st                                                          | Article selection<br>If required, you can order additional exhibitor passes for your<br>under "Ticket quotas". After the event you will only be charged |                     |                                |        | already stored |
|----------------------------------------------------------------------------------------------------|--------------|----------|--------|-------------------------------------------------------------------|----------------------------------------------------------------------------------------------------|---------------------|--------------------------------|--------|----------------|
| Article                                                                                                    | Accounting   | Price    | Amount | Total price*                                                      | Article                                                                                                    | Accounting          | Price                          | Amount | Total price*   |
| Exhibitor pass<br>Also valid during the requirey assembling and dismandling<br>periods                                                                                                    | nach Nutzung | 11,90 €* | - 5 +  | 59,50 €                                                           | Exhibitor pass<br>Also valid during the regulary assembling and dismandling<br>periods                                                                  | nach Nutzung        | 11,90 €*                       | - s +  | 59,50 €        |
| Assembling / Dismantling pass<br>Pass is only valid on days before and after the exhibition                                                                                                    |              | 0,00 €*  | - s +  | 0,00 €                                                            | Assembling / Dismantling pass<br>Pass is only valid on days before and after the exhibition                                                             | -                   | 0,00 €*                        | - 5 +  | 0,00 €         |
| Total price*                                                                                                    |              |          |        | 59,50 €                                                           | Total price*                                                                                                    |                     |                                |        | 59,50 €        |
| * all prices before VAT                                                                                                    |              |          | [      | Add to cart                                                       | * all prices before VAT                                                                                                    |                     |                                |        | W Add to cart  |
| Your free allocation of exhibitor passes is<br>already stored at the TicketCenter. You can<br>register your allocation directly using the button<br>"Organise your passes for your booth<br>personnel" (from point 6. on). If you need<br>additional passes please follow the instructions<br>in the guidelines. |              |          |        | Select the required<br>press the button<br>embedded world<br>exhi | n " <b>Add to</b><br>2020 you                                                                                                    | <b>o cart</b> ". Pl | lease note that be charged for | after  |                |

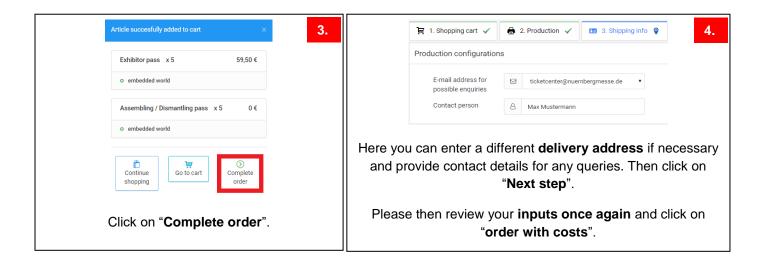

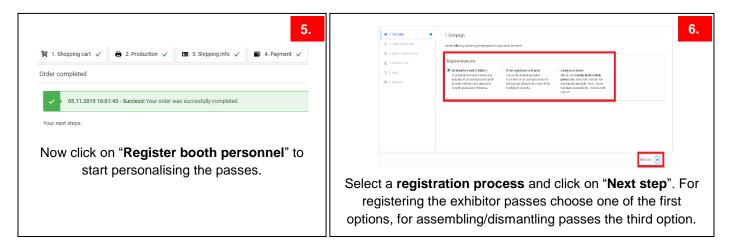

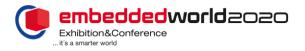

8.

| Quota / badge type                                                                                                    | e used in this campaign.                                                                    |                    |                                   | is the step pub here to because the language getters for your campage.  I Registration register for pass See "getters there Maxtemann Text" Text Text Text Text Text Text Text Text         |
|----------------------------------------------------------------------------------------------------|---------------------------------------------------------------------------------------------|--------------------|-----------------------------------|----------------------------------------------------------------------------------------------------|
| Exhibitor pass  Number: BP0162766 Order date: 0 0112079 Amount: 5 Amount: 9 Benerent: 9 Benerent: 9 Benent: 9 Benerent: 9 Benerent: 9 Benerent: 9 Benerent: 9 Benerent: 9 | Exhibitor pass  Number: BP052645 Order date: 06.11.2019 Amount: 3 Ansibite: 3 Bearward: 0.0 | Childhor pass      | Chibbler pass                     | Pergunation regard for pass     Persentations in 6 refs and des unter adputation. Lisk kiden such light Sie des Beschehungs au     Persentationers, Sie Sie Sie Sie Sie Sie Sie Sie Sie Sie |
| You can r<br>Ilready se                                                                                                    | now see <b>ho</b><br>nt and how                                                             | <b>ow many</b> pas | sses you have<br>ave left. Select | Select the German or English email template and of "Never stars"                                                                                                    |

"Next step".

| 4. Personal data                                                                                                    | 5. Verify                                                                           |                                                                                                    |
|----------------------------------------------------------------------------------------------------|-------------------------------------------------------------------------------------|----------------------------------------------------------------------------------------------------|
| Here you can enter the personal data of your booth personnel. You can add as many data rows as you like, as long as you do not                                                                                                    | Plesase check that all data has been entered correctly before                       | starting the campaign. 10.                                                                                           |
| exceed your allocated quota. Alternatively, you can also import the personal data in form of an Excel list (please use the drop-down                                                                                                    | Campaign                                                                            | Personal data 🕦                                                                                                    |
| menus in the template and do not delete any of the columns)                                                                                                    | Campaign name: Will be created automatically<br>Campaign type: invitation via email | 1 Max Mustermann maxigmustermann.de                                                                                  |
| 🔟 Terms and conditions and privacy policies 🛕 🔲 Manual Input                                                                                                    | Person count: 1                                                                     |                                                                                                    |
|                                                                                                    | Article: Exhibitor pass                                                             |                                                                                                    |
| Terms and conditions and privacy policies  Please read all documents linked below carefully. You agree to the terms and conditions and data privacy policy by checking the respective checkbox.                                                   | Terms and conditions and privacy policies                                           |                                                                                                    |
| Preserved an documents inner decinic cereius; thu agree to the terms and conditions and deap inversion by policy by checking the respective critecture.<br>Only after accepting all terms and conditions will you be able to enter personal data. | Ferms and conditions     Get privacy                                                |                                                                                                    |
| Terms and conditions (open in new window)                                                                                                    |                                                                                     |                                                                                                    |
| U and a de constance (given in line watcher)<br>U bais privacy (gipen in new watcher)                                                                                                    |                                                                                     | Cancel     Back     Begin the campaign                                                                               |
| Please read the <b>General Terms and</b><br>Conditions of Business and the Data Privacy<br>Guidelines and confirm by checking the box.                                                                                                    | then click on "Add                                                                  | put you can enter all personnel details and entries". Please note that all fields marked red asterisk are mandatory. |
|                                                                                                    | If using Excel-Im                                                                   | <b>port</b> you will find the corresponding Excel                                                                    |
| You can now decide whether to enter the data                                                                                                    |                                                                                     |                                                                                                    |
| manually or using the convenient Excel-Import                                                                                                    | file that yo                                                                        | ou can then <b>populate</b> and <b>upload</b> .                                                                      |
| manually or using the convenient Excel-Import                                                                                                    |                                                                                     |                                                                                                    |
| function to register your stand personnel                                                                                                    | With <b>both option</b>                                                             | s you can look at all data captured under                                                                            |
| collectively. You many also make use of both                                                                                                    |                                                                                     |                                                                                                    |
|                                                                                                    |                                                                                     | "Preview".                                                                                                    |
| options.                                                                                                    |                                                                                     |                                                                                                    |
|                                                                                                    |                                                                                     |                                                                                                    |
|                                                                                                    |                                                                                     |                                                                                                    |
|                                                                                                    |                                                                                     |                                                                                                    |

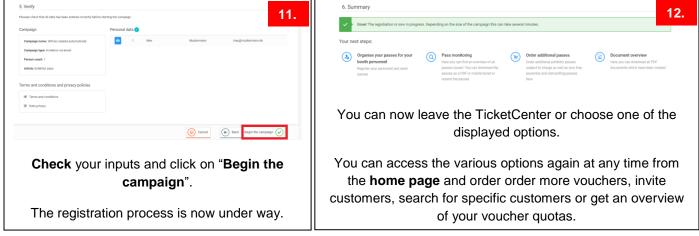

#### Pass management information

#### Cancellation/modification:

(in the case of personnel changes or if pass is no longer needed)

**Exhibitor passes:** 

× You can cancel passes under "Pass monitoring" using the "cancel" button The cancelled pass does not go back into your pass quotas! This means that you may need to order additional passes afterwards if required.

After the event you will only be charged for those exhibitor passes actually used, minus your free allocation. During the initial registration you can see your free allocation in the basket in "Pass management".

#### Exhibitor passes are also valid during the assembly and the dismantling!

Assembly and dismantling passes: After registering the passes you can download them at the Pass monitoring as an PDF data or an mobile ticket (you will not receive the passes by e-mail!) Please find below a guideline for that.

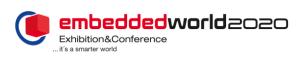

## TicketCenter – Pass management

## Guideline assembly and dismantling passes

| Pass management       Pass were weldedor passes, asserted y and disrumating passes for your booth parameter well       Image: Control of the passes is a parameter well of the passes for your booth parameter well of the passes well as a parameter well of the passes well as a parameter well as a parameter well of the passes well as a parameter well of the passes well as a parameter well of the passes well as a parameter well of the passes well as a parameter well as a parameter well                                                                                                    | I. Campaign         Use the following options to generate passes for your booth personnel.         Registration process         Invitation by e-mail (Exhibitor)         You pay refer this rates and the senal addresses of your         Or every enter this rates and the senal addresses of your booth personnel.         Select the third registration with email         Select the third registration process         Anonymous ticket         Select the third registration process         Anonymous ticket the senal selection process         Anonymous ticket the senal selection process         Select the third registration process         and click on "Next step".                                                                                                    |
|----------------------------------------------------------------------------------------------------|----------------------------------------------------------------------------------------------------|
| C.<br>2. Quote/ badge type<br>To the year whether to badge the company.<br>A sending / Demanding pass<br>A sending / Demanding pass<br>A sending / Deman | A Arrourt  A Arrourt  Now you can choose how many passes of the available contingent you want to register. Then click on "Next step".                                                                                                    |
| Check your inputs and click on "Begin the campaign".<br>Your assembly and dismantling passes are now successfully registered!                                                                                                    | Pass management       f.         Marage your exhibitor passes, assembly and dismantiling passes for your booth personnel here.       Image your exhibitor passes, assembly and dismantiling passes for your booth personnel here.       Image your exhibitor passes, assembly and dismantiling passes for your booth personnel here.       Image your exhibitor passes you personnel and send passes       Image your personnel and send passes       Image your personnel and send passes       Image your personnel and send passes         Image your passes of your personnel and send passes subject to charge as well as you the assembly and dismantiling passes here       Image your personnel and send passes       Image your personnel and send passes         Image your personnel and send passes subject to charge as well as you passes for your personnel and send passes       Image your personnel and send passes         Image your passes as a PDF or mobile ticket or resend by passes       Image your personnel and send passes       Image your personnel and send passes         Image your passes as a PDF or mobile ticket or resend by passes       Image your personnel and send passes       Image your personnel and send passes         Image your passes as a PDF or mobile ticket or resend by passes       Image your personnel and send passes       Image your personnel and send passes         Image your passes as a PDF or mobile ticket or resend by passes       Image your personnel and send passes       Image your personnel and send passes         Image your passes as a PDF or mobile ticket or resend by passe       Image your personnel and |
|                                                                                                    | See all registered assembly and dismantling passes an od ownload the assembly and dismantling passes an or an mobile ticket                                                                                                    |